Simple Plots

# Displaying a Simple Batch of Numbers

• For a very small set of numbers ( $n \leq 3$ ), it is best to simply list the values.

0.32 0.95 0.73

#### Displaying a Simple Batch of Numbers

• For a very small set of numbers ( $n \leq 3$ ), it is best to simply list the values.

$$
\begin{matrix} 0.32 & 0.95 & 0.73 \end{matrix}
$$

• For slightly larger sets of values ( $n \leq 20$ ), listing the values in order can provide some insight.

$$
\begin{array}{ccccccccc}\n-1.4 & -1.3 & -1.1 & -0.8 & -0.7 \\
-0.4 & -0.4 & -0.3 & -0.2 & -0.2 \\
-0.2 & -0.1 & -0.1 & 0.0 & 0.1 \\
0.1 & 0.7 & 0.8 & 0.9 & 1.8\n\end{array}
$$

## Plotting a Simple Batch of Numbers

- Any graphical encoding method (area, angle, length, postition, . . . ) can be used to display the values.
- The *best* encoding method is position on common scale and this should be the basis of any plotting method.
- The simplest method is produce a one dimensional scatterplot or *stripchart*.

 $> x = rnorm(20)$  $> y = rep(0, length(x))$  $> plot(x, y)$ 

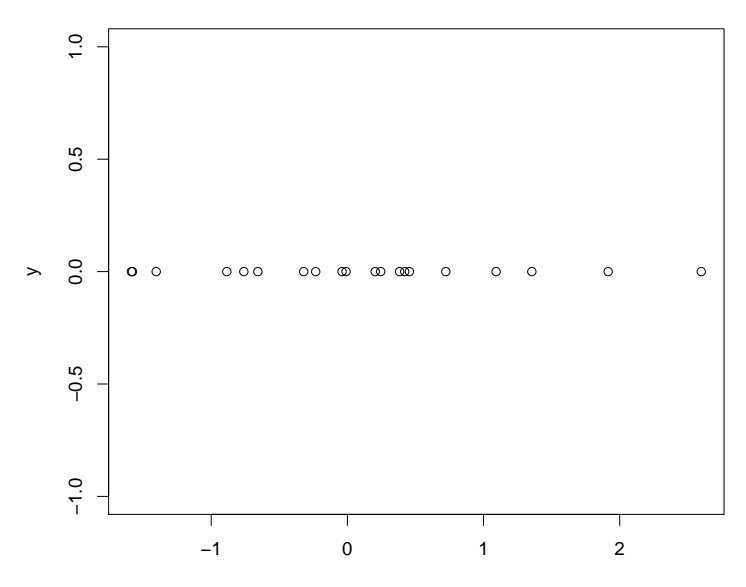

x

## Improved Stripcharts

There are clear problems with the previous plot.

- The use of vertical space is wasteful.
- Having a  $y$  axis in the plot makes no sense.
- The margins used for a typical scatterplot are not appropriate.

#### Improved Stripchart Code

Here is how we can create a suitable plot. The code below is appropriate for a a device size of  $9 \times 3$  inches and a font pointsize of 16. Scaling all these values by the same amount should produce a similar plot.

```
> par(max = c(5.1, 2.1, 4.1, 2.1))> plot.new()
> plot.window(xlim = range(x),
             ylim = c(-1, 1)> points(x, y)
>axis(1)> title(main = "A Simple Stripchart")
> title(xlab = "Made Up Numbers")
```
#### A Simple Stripchart

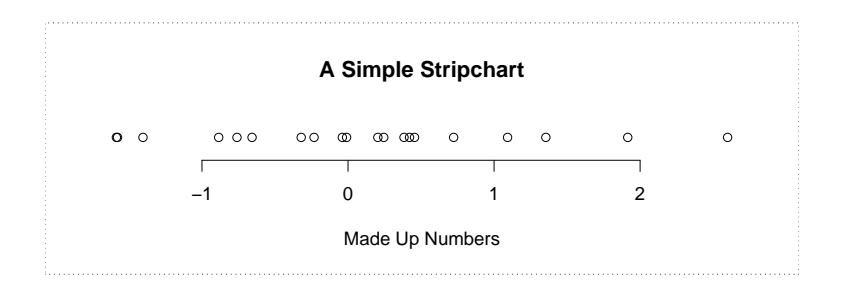

# Expanded Axes for Stripcharts

Here a call to pretty has been added. This ensures that the outermost tickmarks on the x axis lie outside the extreme data values.

- > par(mar = c(5.1, 2.1, 4.1, 2.1)) > plot.new()  $>$  plot.window(xlim = range(pretty(x)),  $vlim = c(-1, 1)$  $>$  points(x, y)  $>$  axis(1)
- > title(xlab = "Made Up Numbers")

#### A Stripchart with Exanded Axis

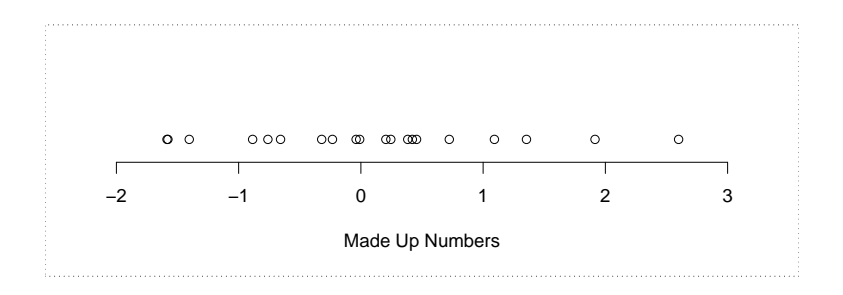

# Dealing With Overplotting

- If there are more than just a few points in a one dimensional scatterplot, there is a high chance that some of the points will be (close to) coincident.
- This can make it difficult to judge the number of points lying in different regions of the plot.
- The solution to this problem is to spread the points at right angles to axis they are being plotted on.
- This is known as *jittering*.

# Random Jittering

The computationally simplest form of jiitering is obtained by using a jittered value which is uniformly distributed.

- $> y = runif(length(x), -0.75, .75)$  $> par(max = c(5.1, 2.1, 4.1, 2.1))$ > plot.new()  $>$  plot.window(xlim = range(pretty(x)),  $vlim = c(-1, 1)$  $>$  points(x, y)  $>$ axis $(1)$
- > title(xlab = "Made Up Numbers")

# Jittering (20 Points)

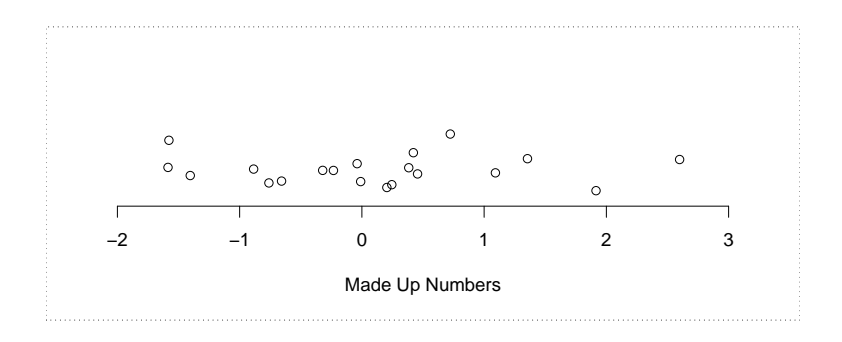

#### Visual Artifacts

- Independent sampling from a uniform distribution does not produce a set of outcomes which are uniformly spread over the range of the distribution.
- Instead, there are both clusters and gaps in the set of outcomes.
- This kind of non-uniformity can lead to visual artifacts in jittered plots.

#### **Vertical Jittering (500 Points)**

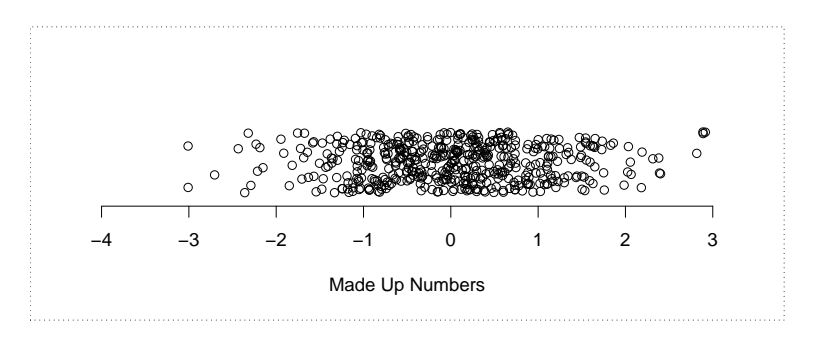

## Point Stacking

In very granular data, overplotting will produce points which exactly overlay each other. It can be useful to simply stack equal values beside each other.

 $> x = round(rnorm(30), 1)$  $> f = function(x) 1: length(x) - 1$  $> 0 = \text{unlist}(\text{lapping}(\text{split}(x, \text{factor}(x)), f),$  $use\_names = FALSE)$  $> y = yinch(par("cin")[2]) * (o - max(o)/2)$ > plot.new()  $>$  plot.window(xlim = range(pretty(x)),  $vlim = c(-1, 1)$  $>$  points(sort(x), y, pch = 19)  $>$  axis(1)

#### A Stacked 1D Scatterplot (20 Points)

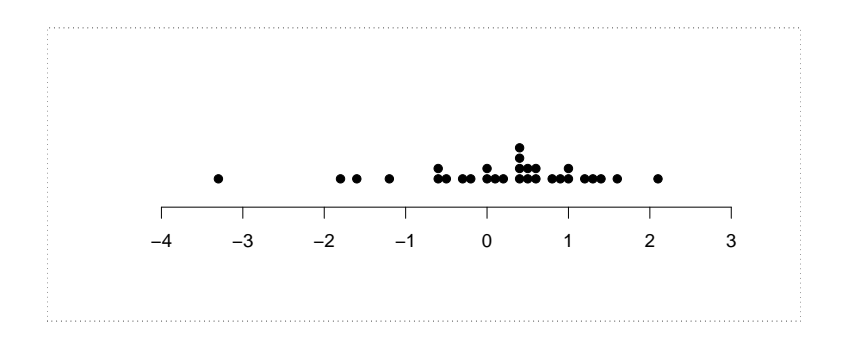

## **Texturing**

- There is another jittering technique which combines aspects of both random and deterministic jittering.
- The technique is sadly neglected because it is described in a very obscure source.

Tukey, J. and Tukey P. (1990). "Strips Displaying Empirical Distributions I. Textured Dot Strips," Bellcore Technical Memorandum.

• The technique is similar in spirit to random jittering but avoids the visual artifacts that technique produces.

## **County Areas: Textured Stripplot**

There are 2789 counties of varying size in the United States.

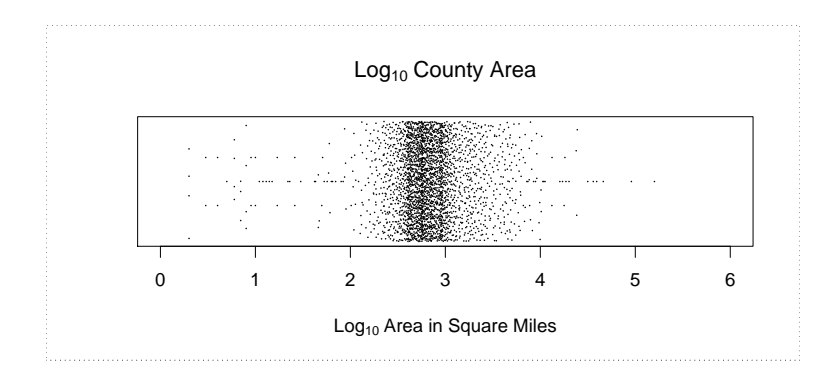

#### **County Areas: Jittering**

There are 2789 counties of varying size in the United States.

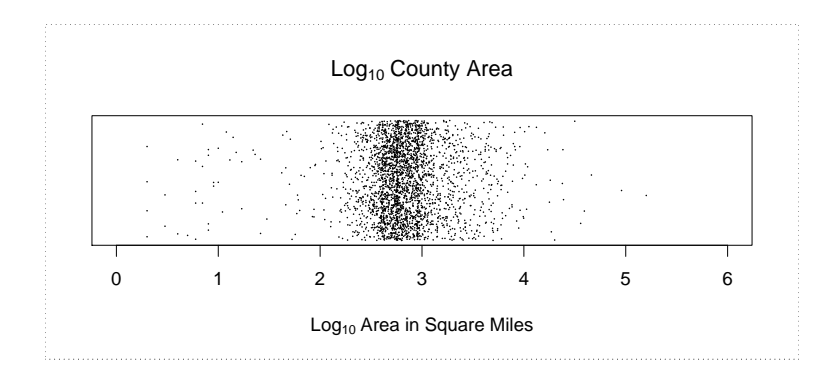

## Dealing With Labels

- Often there is additional important information associated with values we are plotting.
- Most commonly this information is in the form of a label which identifies the observation.
- A simple way of plotting points and labels is to plot the points vertically with the labels offset to one side.

## Labelling Points

```
> par(mar = c(0, 4.2, 0, 0))
> x = rep(0, length(land))> plot.new()
> plot.window(xlim = c(0, 1),
              ylim = range(pretty(land)),
              xaxs = "i")> points(x + xinch(0.25), land, pch = 19)
> text(x + xinch(0.5),
       land, names(land), adj = c(0, .5))
> axis(2, las = 1)
> title(ylab =
        "Log10 Area in Thousands of Square Miles")
> box()
```
## Sizes of the Earth's Largest Landmasses

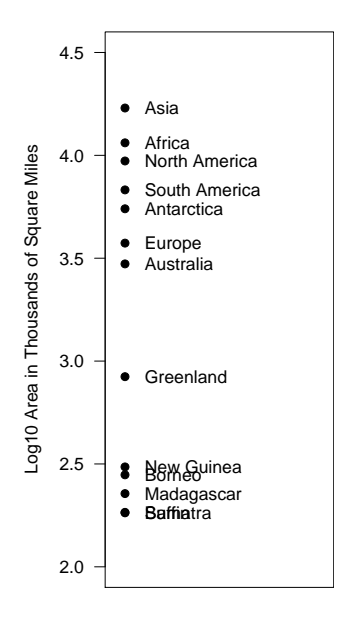

#### Sizes of the Earth's Largest Landmasses

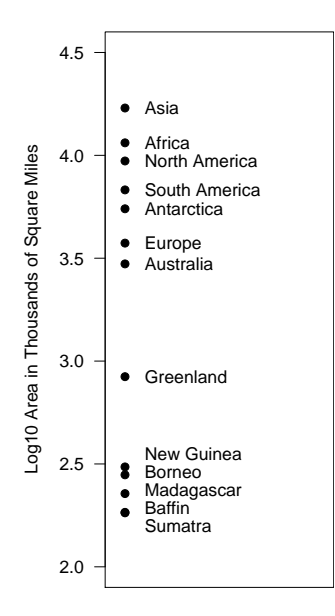

#### Sizes of the Earth's Largest Landmasses

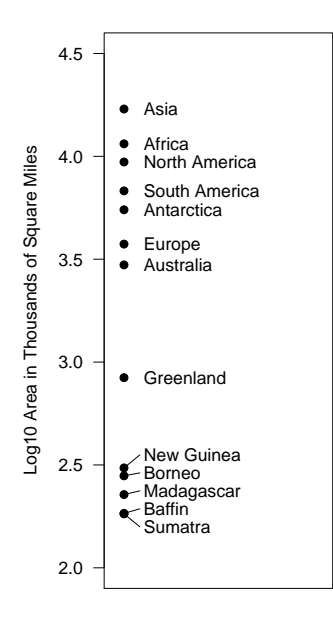

## Labelling Points

```
> par(mar = c(0, 4.2, 0, 0))
> x = rep(0, length(land))> plot.new()
> plot.window(xlim = c(0, 1),
              ylim = range(pretty(land)),
              xaxs = "i")> points(x + xinch(0.25), land)
> text(x + xinch(0.5).
       separate(land, .85 * yinch(par("cin")[2])),
       names(land), adj = c(0, .5))
> axis(2, las = 1)
> title(ylab =
       "Log10 Area in Thousands of Square Miles")
> box()
```
## Label Separation

- The call separate(values, delta) takes a set of locations in values and returns an adjusted set of locations which are no closer than delta together.
- The value of delta is on the scale of values.
- The height of a character string, in inches, can be computed with the call  $par("cin")$  [2].
- This can be converted by  $y$  axis data units with the function yinch().

# The Separation Algorithm

The algorithm works by merging observations which are close to each other into groups and spacing the observations within groups at a distance of delta from each other.

The algorithm is as follows:

- 1. Sort the observations.
- 2. Put each observation into its own group.
- 3. Compute the group min and max.
- 4. Merge groups which overlap (hard).
- 5. If groups were merged go to 3.

## "Before" and "After" Comparisons

By putting labelled one-dimensional displays next to each other it is possible to get a very effective display for paired observations.

#### Relative Per Capita GDP in 1992 and 2002

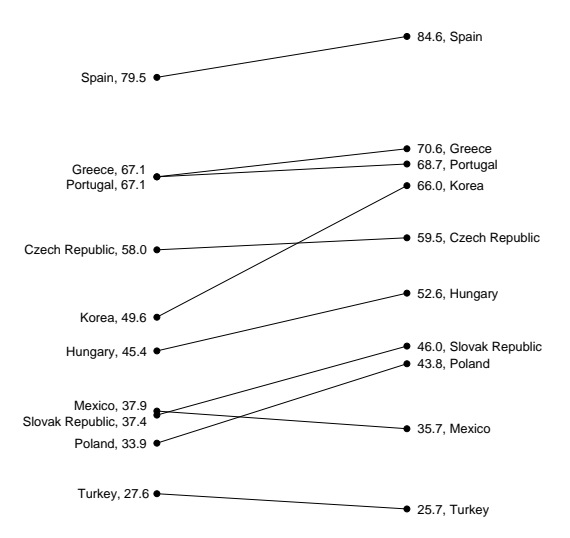

#### Relative Per Capita GDP in 1992 and 2002

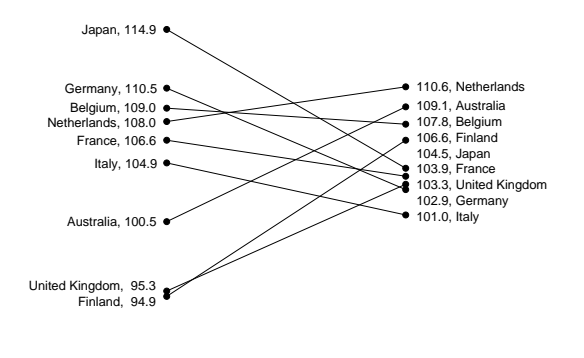

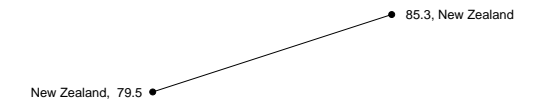

#### Relative Per Capita GDP in 1992 and 2002

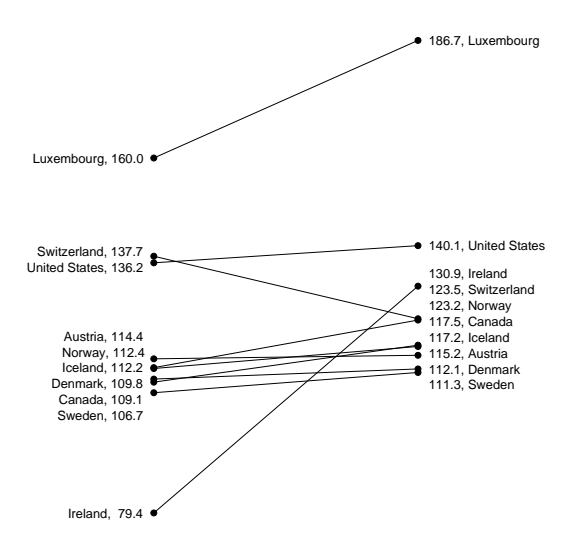